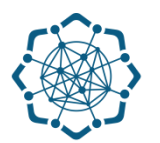

## **Nəqliyyat, Rabitə və Yüksək Texnologiyalar Nazirliyi**

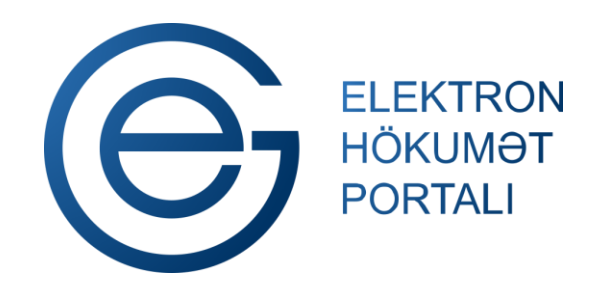

**(www.e-gov.az)** 

**"ADSL internet xidmətinə qoşulma (və ya imtina)" T Ə L İ M A T** 

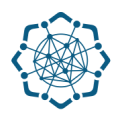

Xidmətdən istifadə etmək üçün aşağıdakı autentifikasıya vasitələrinin birindən istifadə etmək vacibdir:

- **elektron imza**
- **e-gov identity**
- **asan imza**
- **istifadəçi adı və şifrə**

**(www.e-gov.az)** 

### **Qeyd:** *Autentifikasiya vasitələrini əldə etmək üçün "Necə əldə etməli?"*

 *düyməsinə vuraraq məlumat ala bilərsiniz.* (Şəkil 1)

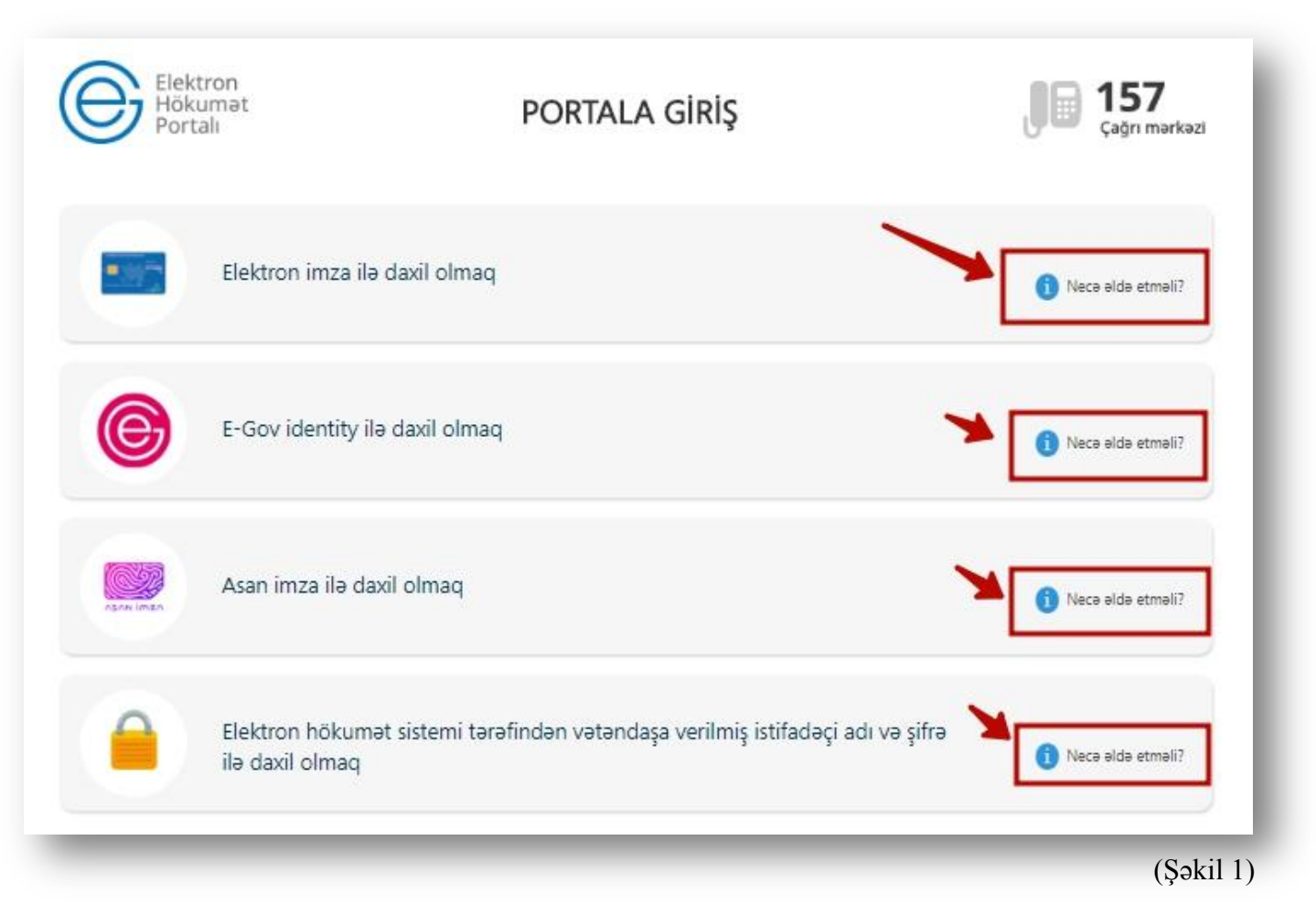

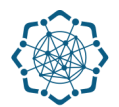

(Şəkil 2)

**1.** Portala **(www.e-gov.az)** autentifikasiya vasitələrindən biri ilə daxil olduqdan sonra *"E- xidmətlər"* menyusundan **"Bütün xidmətlər"** bölməsini seçin. (Şəkil 2)

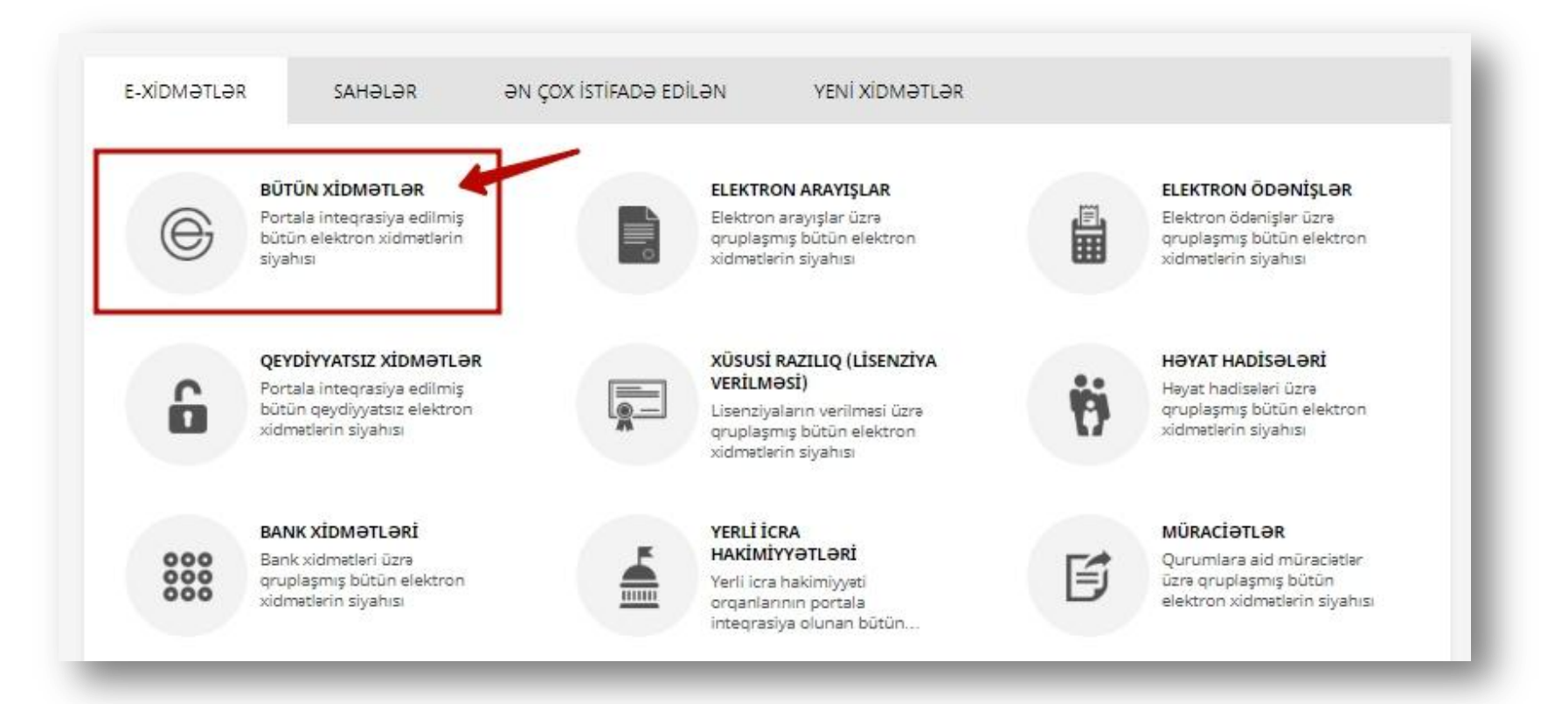

# **2. Nəqliyyat, Rabitə və Yüksək Texnologiyalar Nazirliyi** sətrinin üzərinə vurun. (şəkil 3) Xidmətlər arasından "**ADSL internet xidmətinə qoşulma (və ya imtina)"** xidmətini seçin. (şəkil 4)

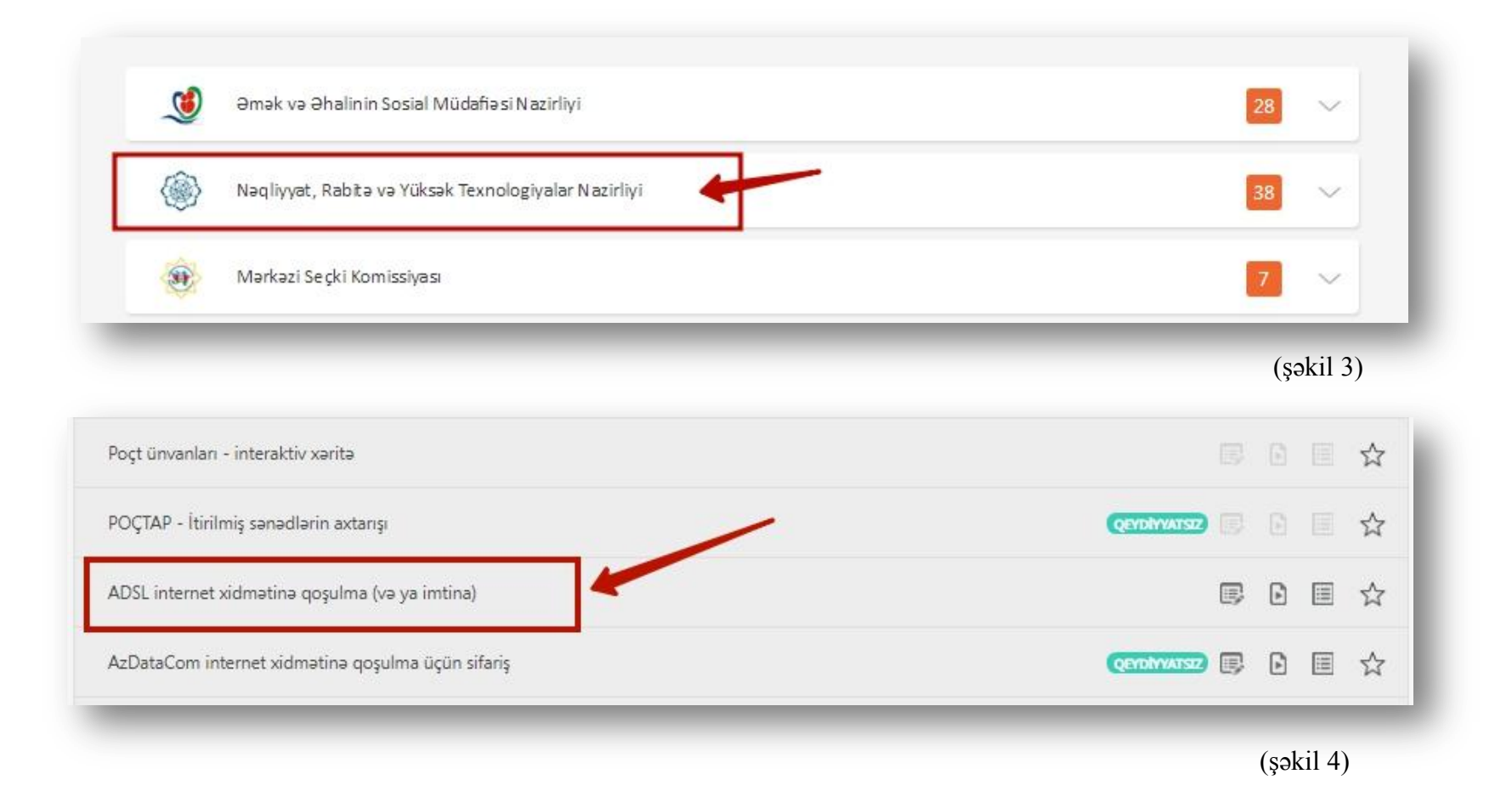

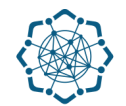

**3.** Adınıza olan telefon nömrəsi sistem tərəfindən avtomatik olaraq görünəcək. **Telefon nömrəsini**, **provayderi** və "Əməliyyat" sütunundan **xidmətin növünü** *(Sürət dəyişmə, imtina)* seçdikdən sonra **"Növbəti"** düyməsinə vurun. (Şəkil 5)

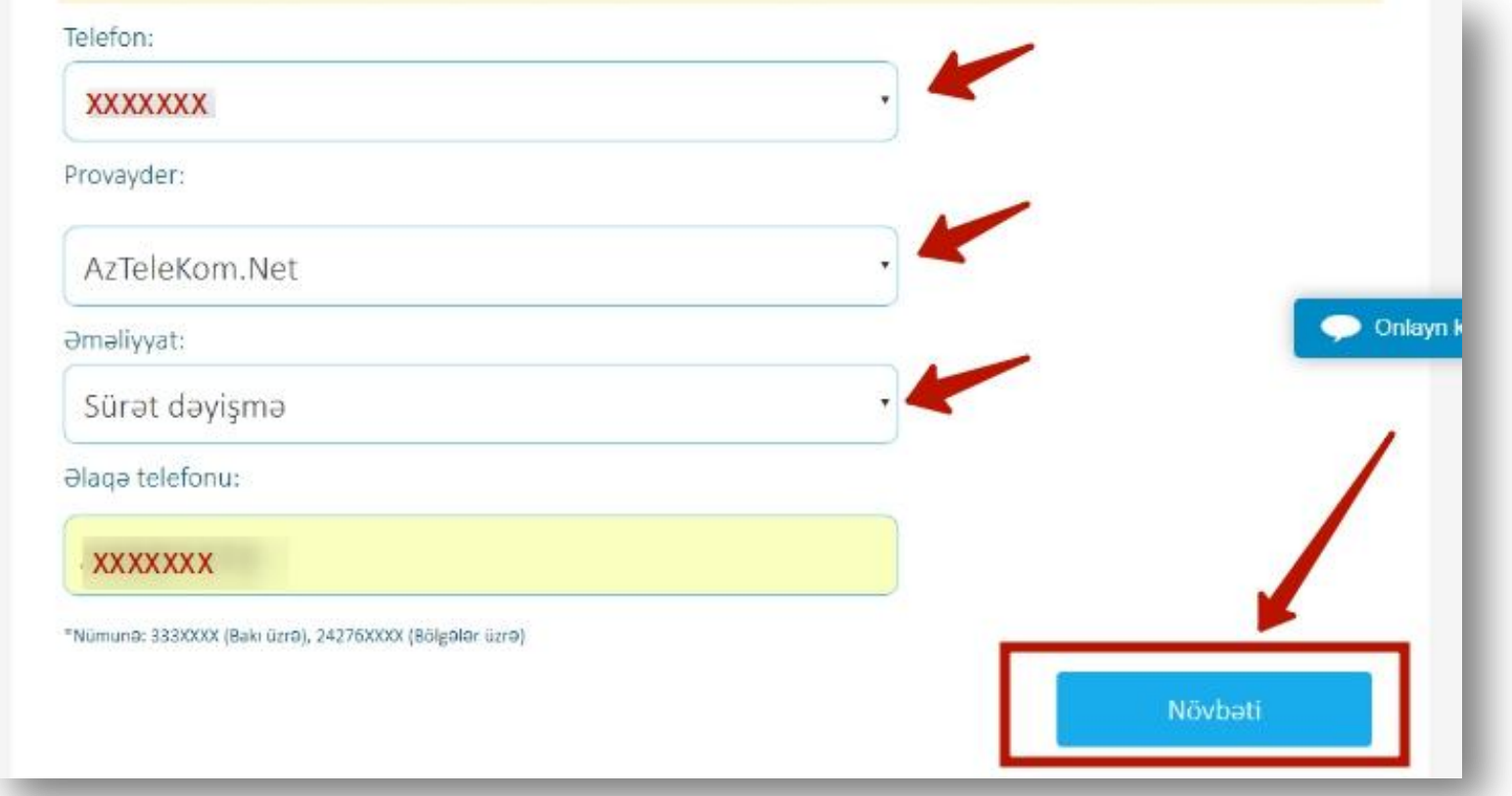

(Şəkil 5)

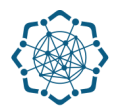

**4.** İstədiyiniz tarif və sürəti seçib **"Təsdiqlə"** düyməsini klikləyin. (Şəkil 6)

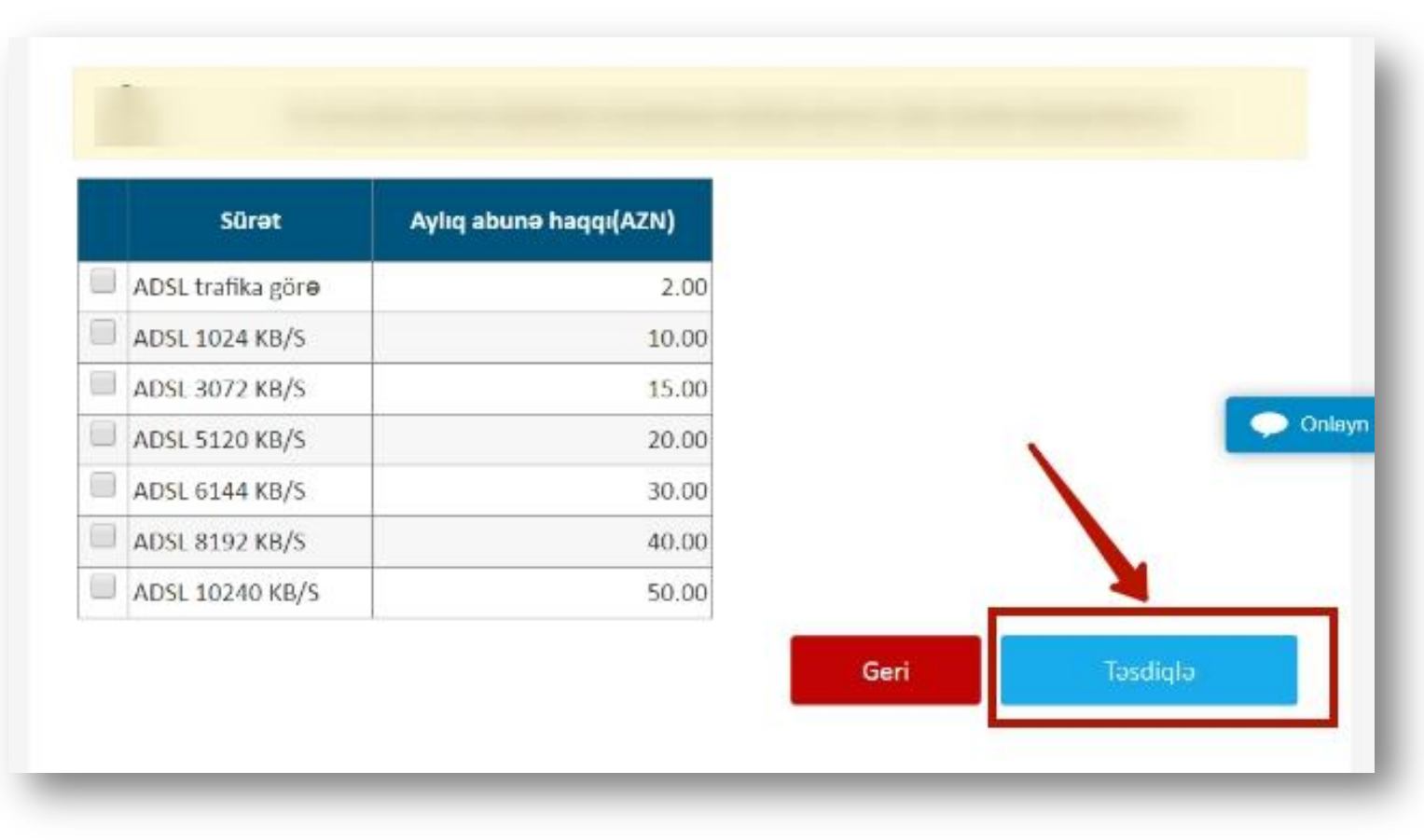

(Şəkil 6)

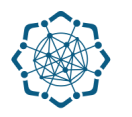

## Müraciətinizlə bağlı təsdiq mesajı alacaqsınız.

Aylıq abuna:

15,00 个

MƏLUMAT TƏSDİQLƏNDİ.TƏŞƏKKÜR EDİRİK! Əməliyyatı istənilən "Şəbəkə" ofisində yekunlaşdıra bilərsiniz. Xidmət haqqını 1 iş günü arzinda ödəmək mütləqdir. Əks halda ödəmə şifrəniz ləğv olunur.

#### **(www.e-gov.az)**